## 《学前教育史》导学方案

一、在网页地址栏输入网址: "**one.ouchn.cn** " , 待跳转后点击屏 幕右上角"登录"。

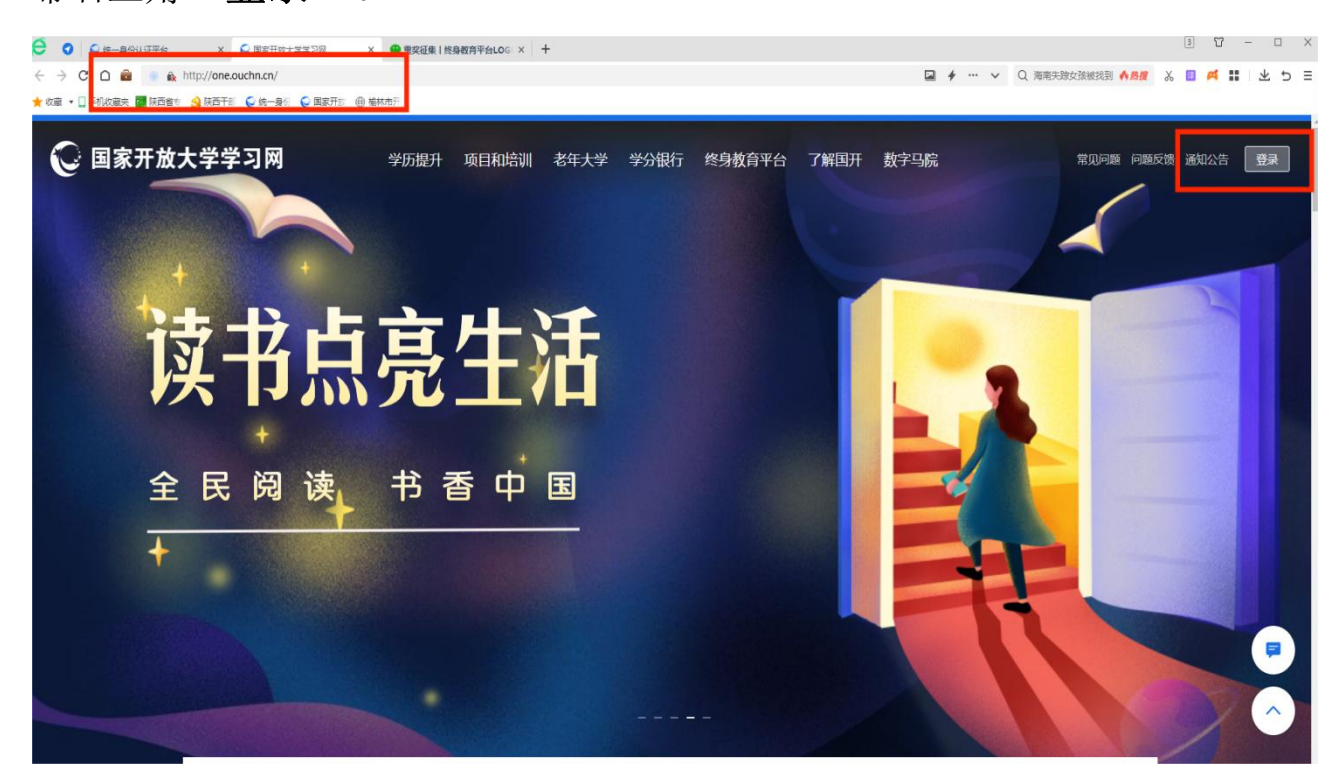

二、在用户登录页面:输入登录名(学号)、登录密码(**Ouchn@** 出生年月日)、验证码。

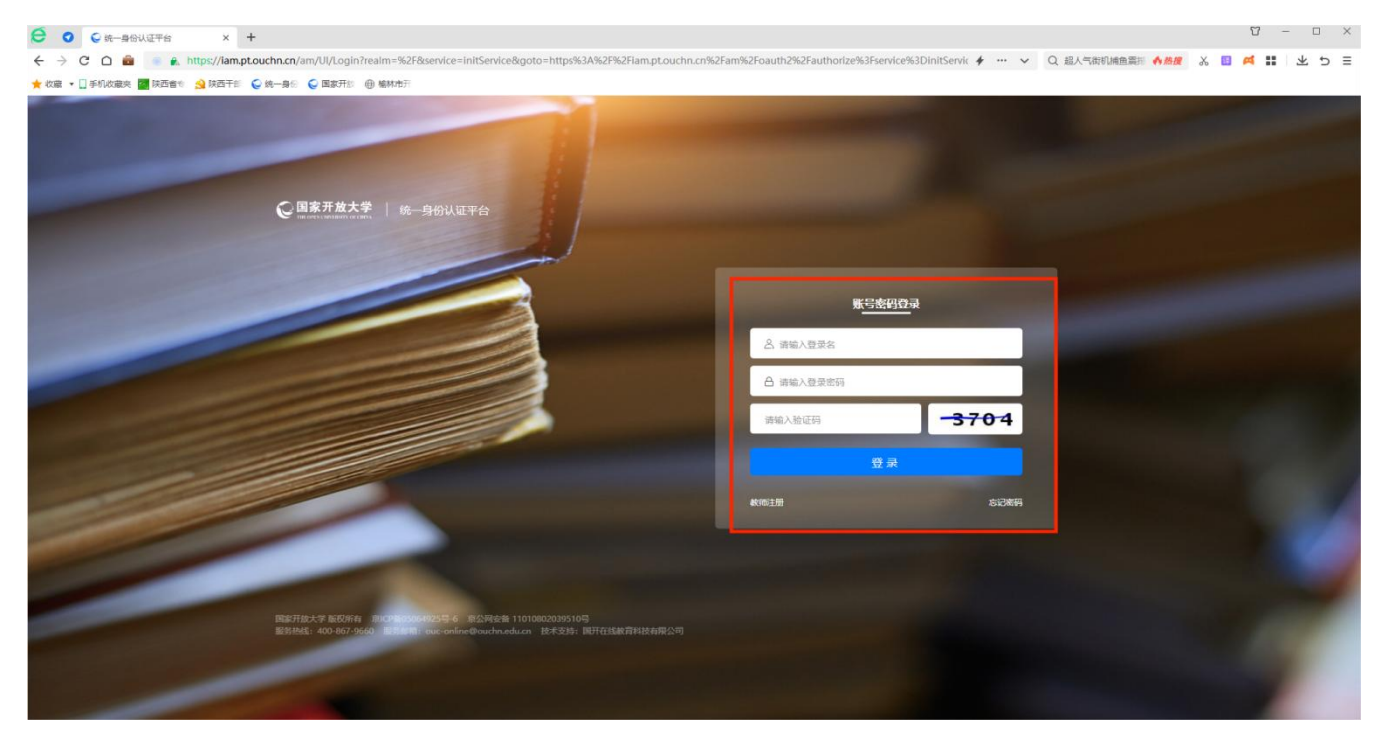

## 三、在我的课程里找到《学前教育史》,点"去学习"

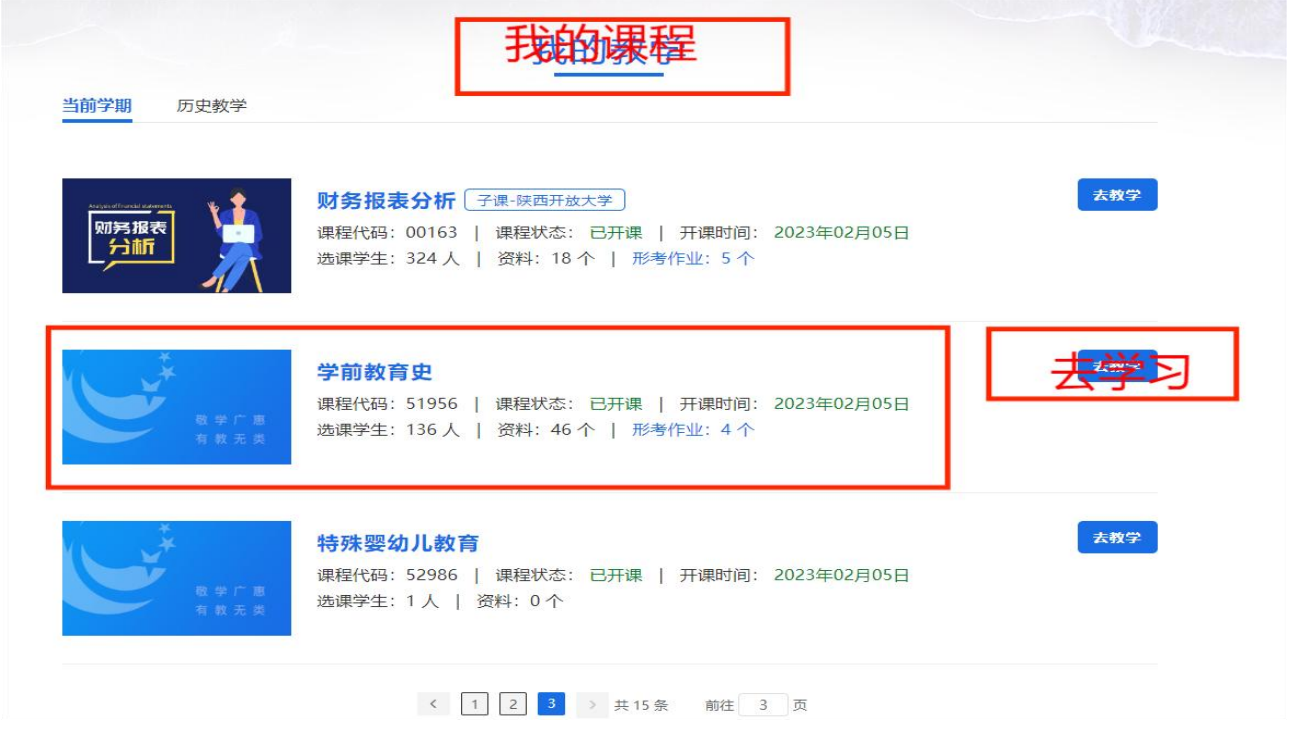

四、点左侧"章节"栏目,查看课程介绍、课程导学、教学活动、课程文 件等,在"课程文件"中查看形成性考核和终结性考核的占比。

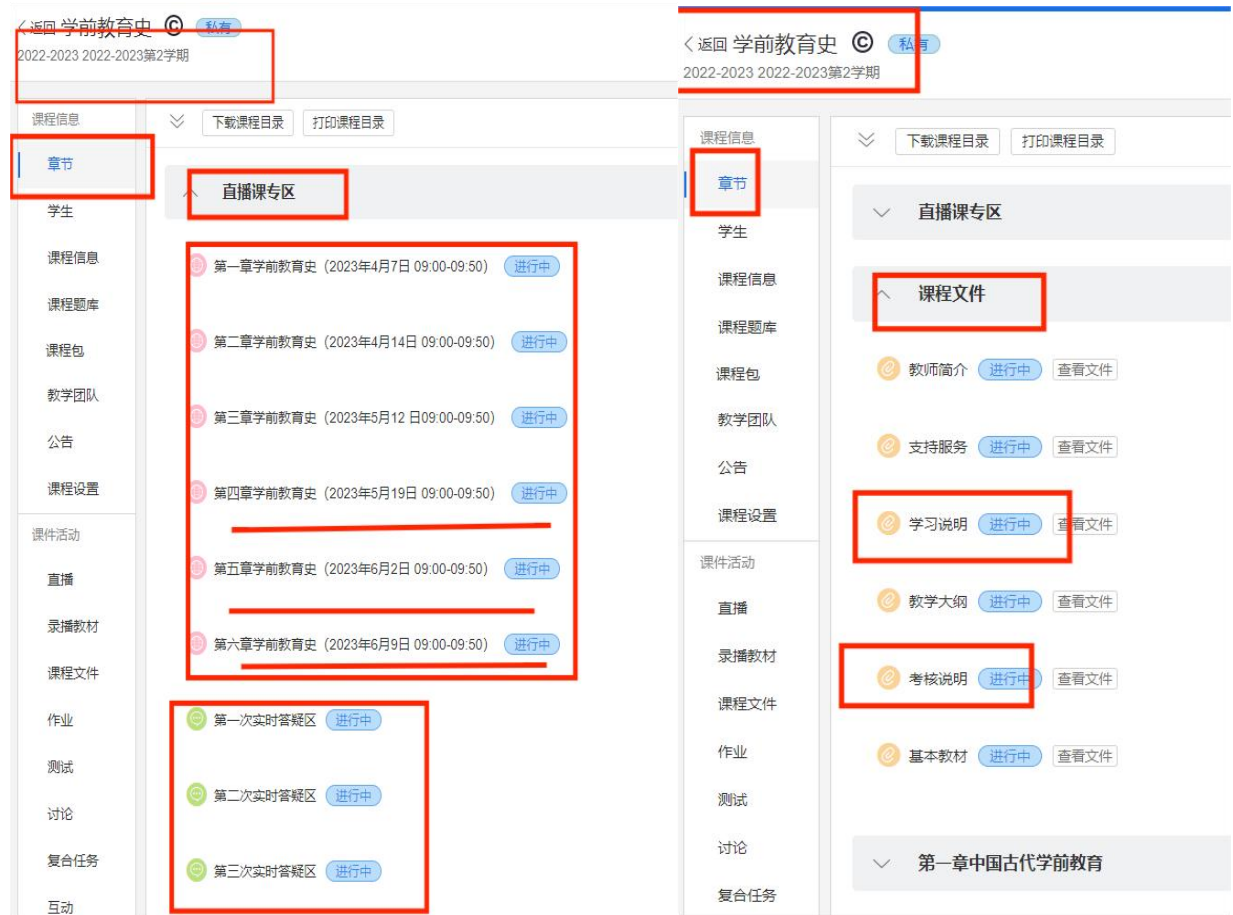

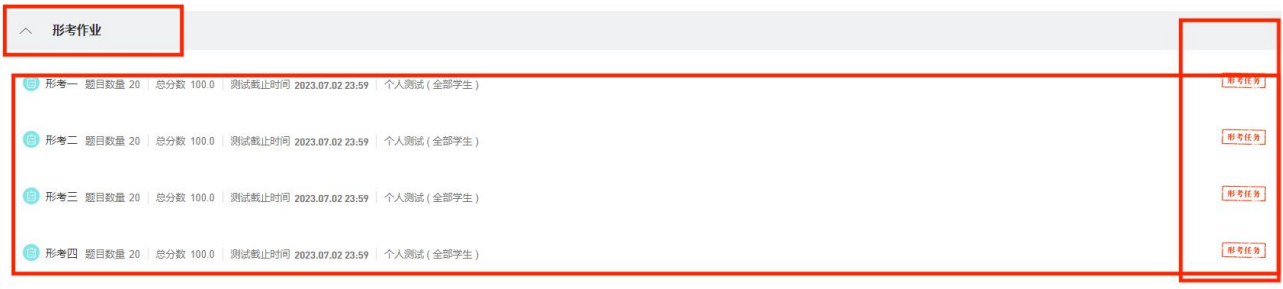

五、点左侧"教学活动",有三次实时答疑,必须按时发帖、回帖,否则 学习行为表现没分,影响综合成绩。

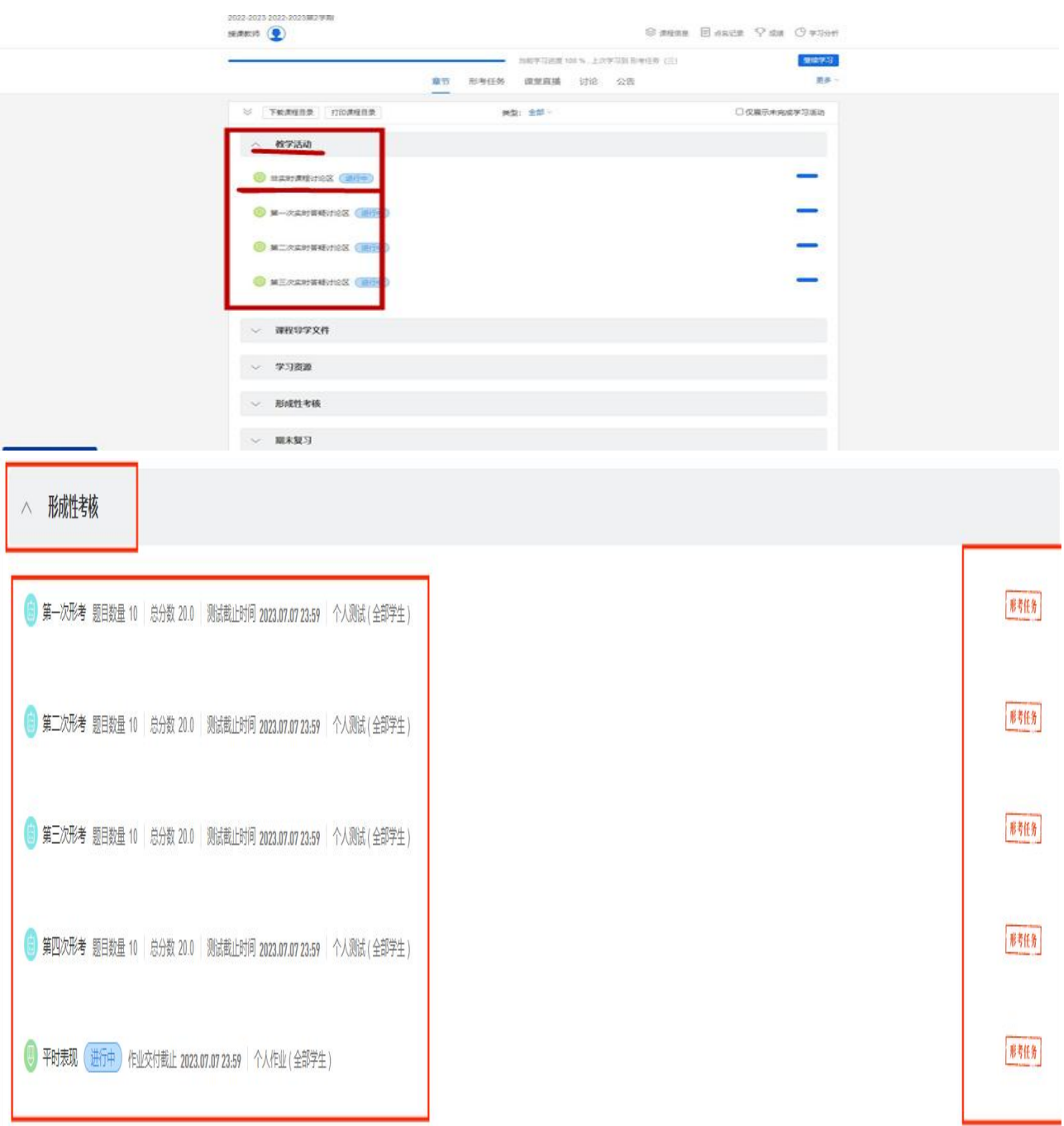

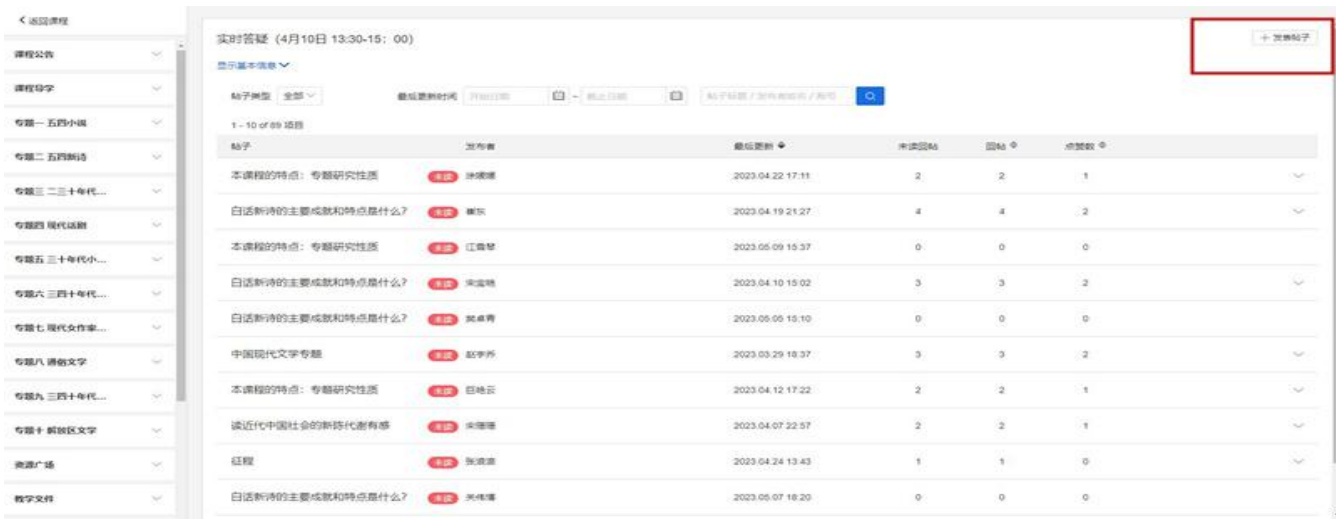

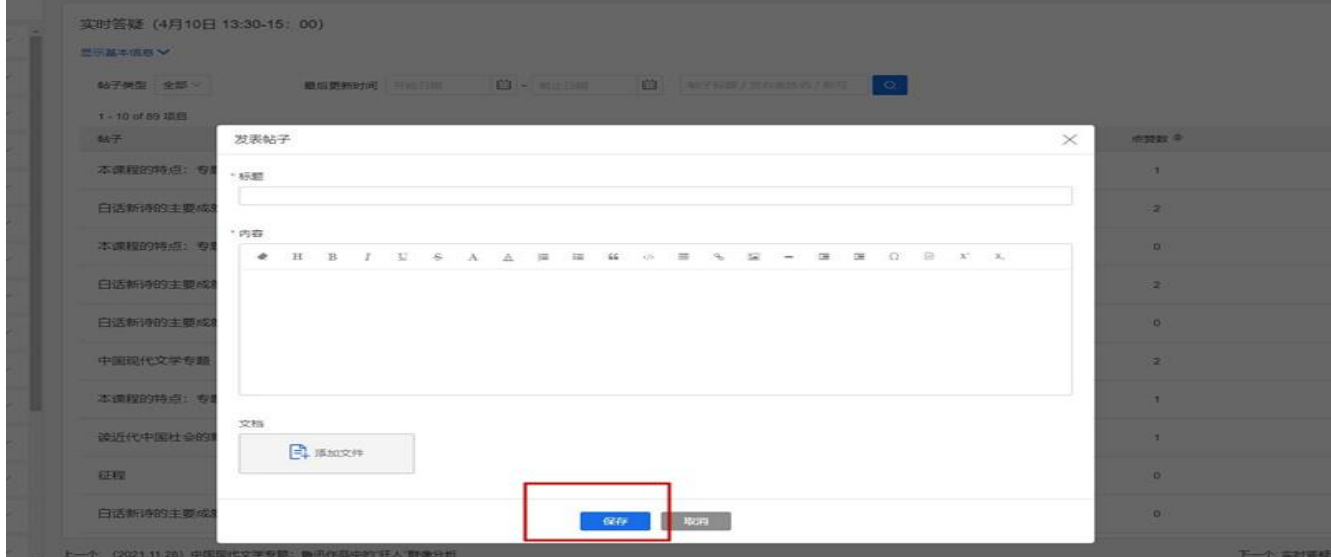

六、上网学习:点击左侧"拓展学习",学习各项内容,每天学习不少于 **1** 小时,要查看学习进度,直至学完所有单元内容。

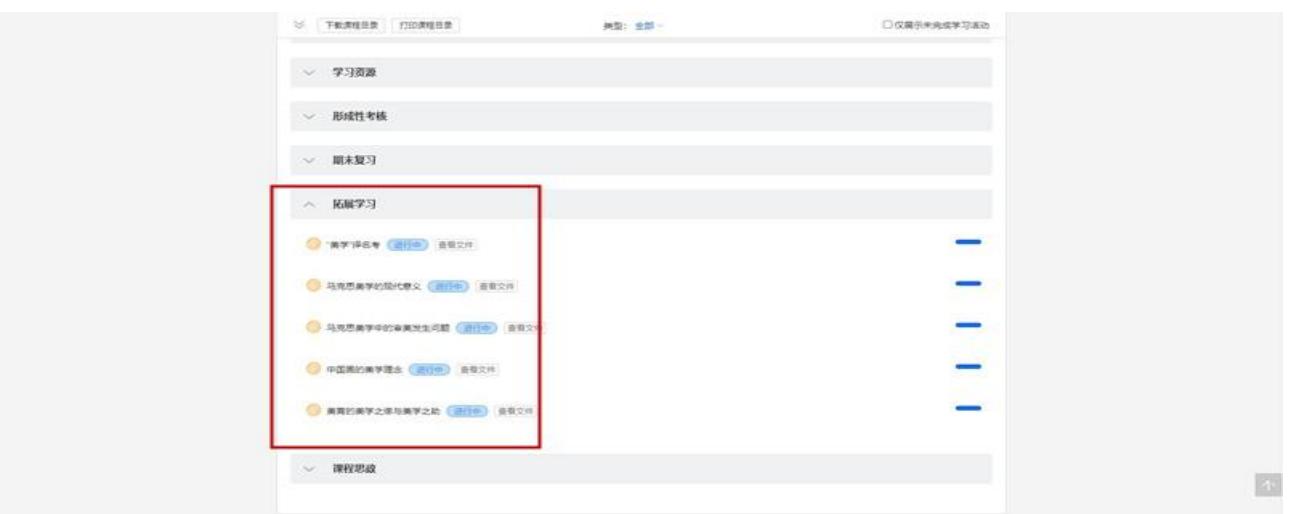

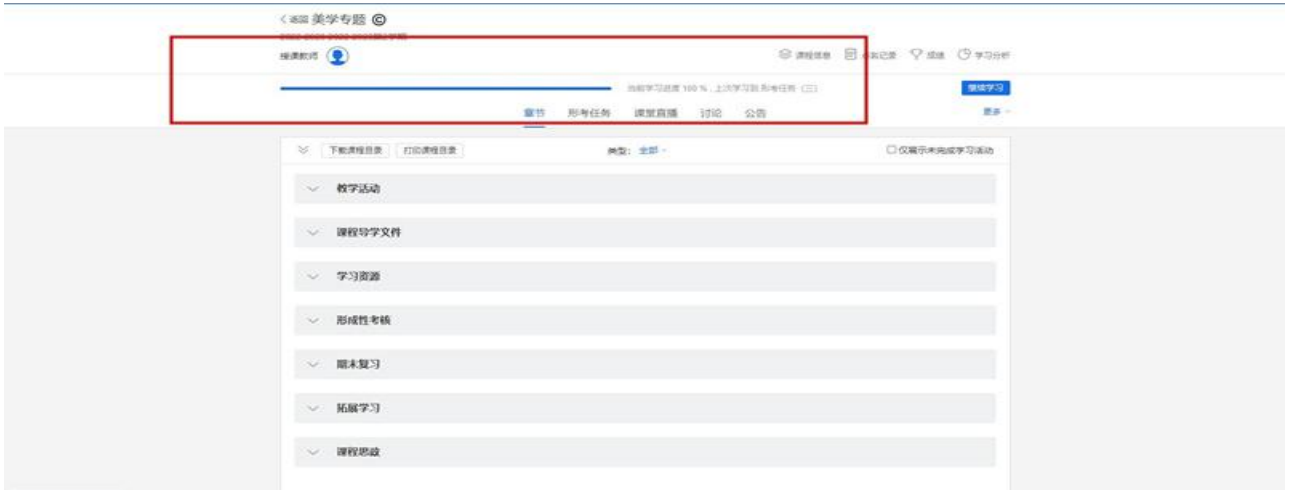

## 七、形成性考核:点"形成性考核",完成形考作业,形考作业成绩自动生成。

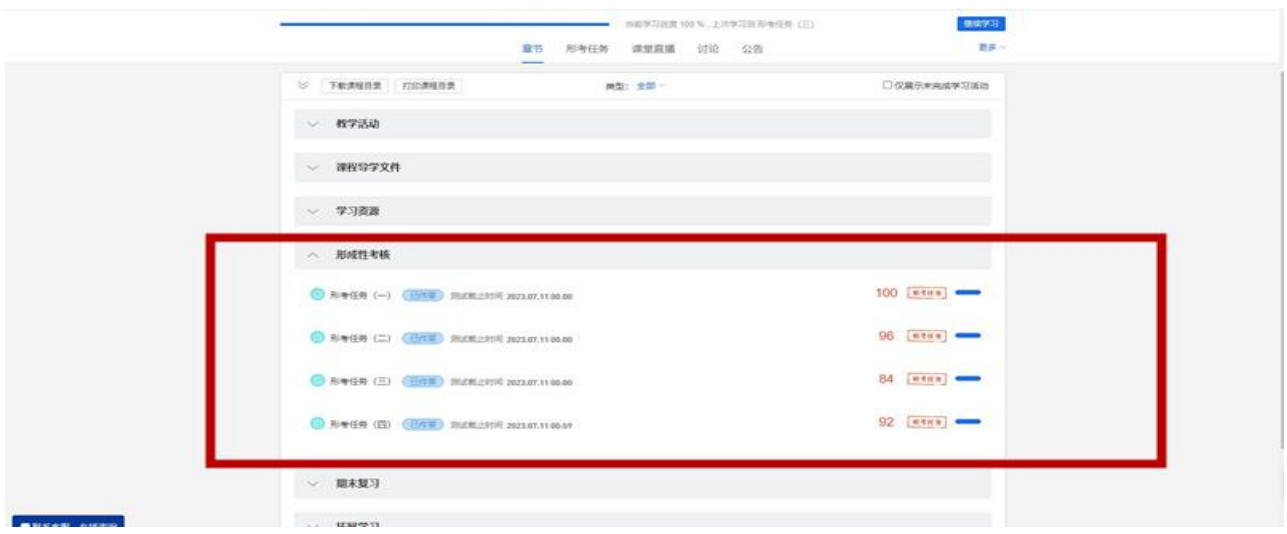

## 八、终结性考试:参加期末纸笔考试。